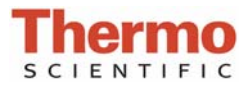

## **Archived Data**

The operating software for the Thermo Scientific NanoDrop™ 1000 Spectrophotometer stores sample data from all application modules in archive files at *C:\NanoDrop Data\Default (or specific user name)\method file* and can be opened by either the integrated Data Viewer software program or spreadsheet programs such as MS Excel.

## **ARCHIVE FILE CREATION**

An application-specific archive file is automatically created every time an application module is started. All archived data files are stored within an application folder that is within the User folder as shown below:

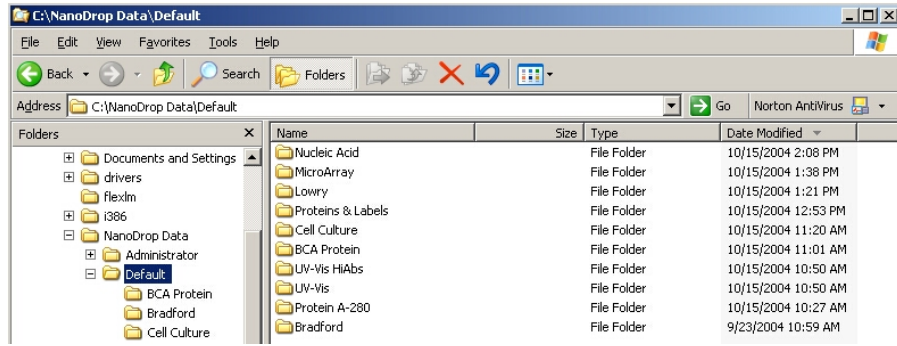

All measurements made by the user (in that application module) for a given calendar day are stored in a single archive file. These files bear the name of the respective application module with the date appended. A unique file extension (.ndj) has been given to these files to enable automatic startup with the Data Viewer. It is recommended that a file be saved under a new name before any data is edited and/or reformatted. The spectrum can be re-plotted from the wavelength data if needed for further analysis.

Absorbance data shown in archive files is represented as displayed on the screen. For Nucleic Acids, Protein A280, and Protein and Labels application modules, the data is stored based on a 1.0 cm (10.0 mm) path. For MicroArray, UV-Vis, BCA Protein, Bradford, Lowry and Cell Culture application modules the data is normalized to a 1.0 mm (0.1 cm) path. For high absorbance UV-Vis samples, the data is stored based on a 0.1 mm path.

The NanoDrop 1000 uses a 'bichromatic' absorbance correction for the Nucleic Acids, MicroArray, Protein A280, and Protein and Labels application modules. Please refer to the Users Manual for additional information.

## **USER-DEFINED ARCHIVE FILE LOCATION**

In addition to the primary data storage, users may elect to save their data to an additional location. This option can be chosen under the Archiving Tab in User Preferences on the Main Menu. Set the 'Duplicate data storage box' to 'On' and then choose the file path by clicking on the file folder icon under Duplicate Data Folder. Save the alternative path by clicking on the 'Save Preferences' button before exiting the User Preferences window.

All data is written to the archive file immediately upon completion of the measurement. Inadvertent software or PC shutdowns should not affect the archive file.

For Technical Support contact us at  $302-479-7707$  or nanodrop $(a)$ thermofisher.com. Please include the archive file as an attachment when sending questions via email to the NanoDrop technical support team. For support outside of the US or Canada, please contact your local distributor.

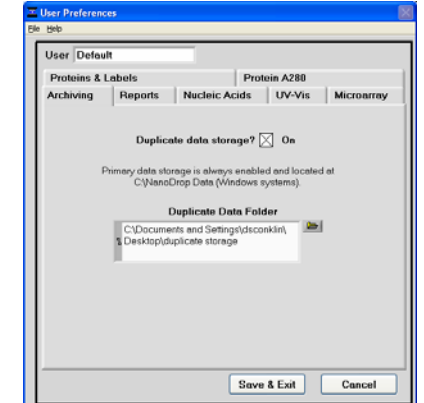

T003/Rev 9/22/09